## Generic PostScript Printer for Mac OS X

- The good news:
  - There is a generic PostScript printer for Mac OS X!
- The bad news:
  - No one is using it.
- It is, of course, trivial to install and takes less than a minute to accomplish as the Generic PostScript Driver comes out of the box with Mac OS X in the PPD library.
- Follow the instructions in the Adobe TechNote http://kb2.adobe.com/cps/404/kb404931.html
- Once installed, print using Save as PostScript from the PDF pull down, but with the localhost (Generic PostScript) printer selected.

## Adobe TechNote kb40493 l

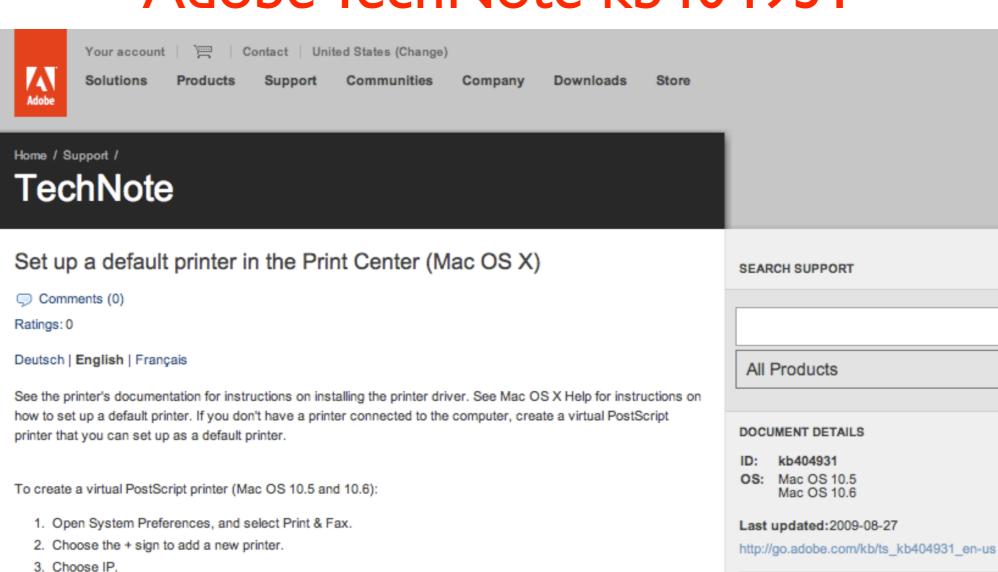

- In the Protocol pop-up menu, choose Line Printer Daemon LPD.
- In the Address field, type in localhost.
- After Generic PostScript printer displays in the Print Using field, click Add.
- Close out of the Print & Fax preference or Quit System Preferences.

To create a virtual PostScript printer (versions of Mac OS previous to 10.5)

- Start Print Center, and click Add Printer.
- 2. Choose LPR Printers from the Printer Type menu, and then choose Using IP or IP Printing from the pop-up menu in the Printer List dialog box.
- In the LPR Printer's Address box, type localhost.
- 4. Choose Generic PPD or, if you know what printer you'll eventually be printing to, a particular PPD file from the Printer Model menu.
- Click Add (disregard any No Valid Location warnings).

## PRODUCTS AFFECTED:

N/A